# **Ръководство на потребителя за гейминг клавиатура Thor 404 TKL**

# **I. Включено в комплекта и изисквания за употреба:**

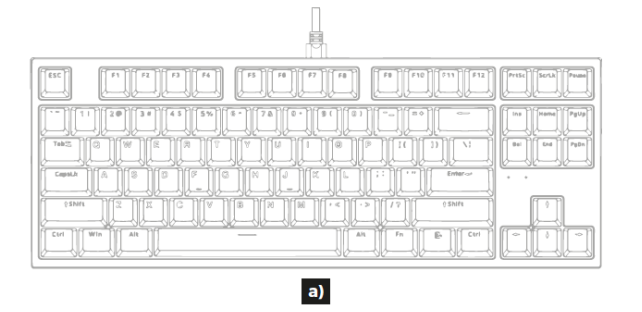

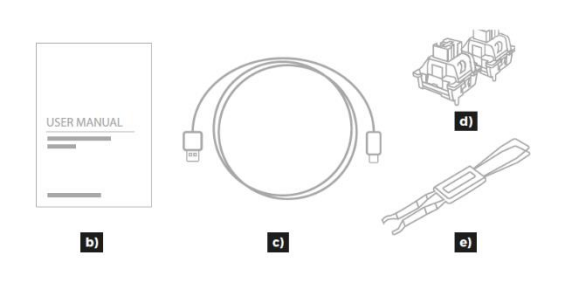

#### **Изисквания за употреба:**

- Компютър или съвместимо устройство с USB порт
- Windows 7/8/10/11, Android

#### **II. Инсталация и работа с устройството:**

# **Инсталация:**

- Свържете кабела към свободен USB порт на компютъра, при първо включване изчакайте около 15 секунди, докато драйверите напълно се инсталират.
- Клавиатурата има софтуер, който ви позволява да задавате разширени функции, които трябва да изтеглите от нашия уебсайт www.genesis-zone.com.
- Отворете инсталационната папка и след това щракнете двукратно върху иконата setup.exe.
- Следвайте указанията за инсталиране на софтуера.
- Когато инсталацията приключи успешно, иконата на софтуера ще се покаже в лентата със задачите. Кликнете двукратно на иконата, за да видите интерфейса с настройките.

#### **1. Подмяна на превключвателите:**

- Свалете капачката на клавиша, като я издърпате вертикално нагоре.
- Поставете металната скоба под корпуса на превключвателя на мястото, посочено на снимката.
- Докато притискате раменете на скобата към превключвателя, едновременно я дръпнете вертикално нагоре.
- Поставете резервния превключвател вертикално в отворите на печатната платка и деликатно го натиснете.
- Поставете капачката на ключа и свържете клавиатурата към компютъра.

**Внимание**: Ако превключвателят след подмяната не работи, уверете се, че крачетата на превключвателя са правилно поставени в отворите на печатната платка или дали не са огънати.

# **2. Посока на ефектите на подсветката:**

Натиснете клавишите Fn + End, за да промените посоката на ефектите на подсветката.

#### **3. Яркост на подсветката:**

За да промените нивото на яркост на подсветката, натиснете клавишите Fn + Стрелка Горе/долу.

# **4. Скорост на ефектите на подсветката:**

За да промените скоростта на ефектите на подсветката, натиснете клавиши Fn + Стрелка Ляво/дясно.

#### **5. Цвета на осветлението:**

За да промените цвета на осветлението, натиснете Fn + Del.

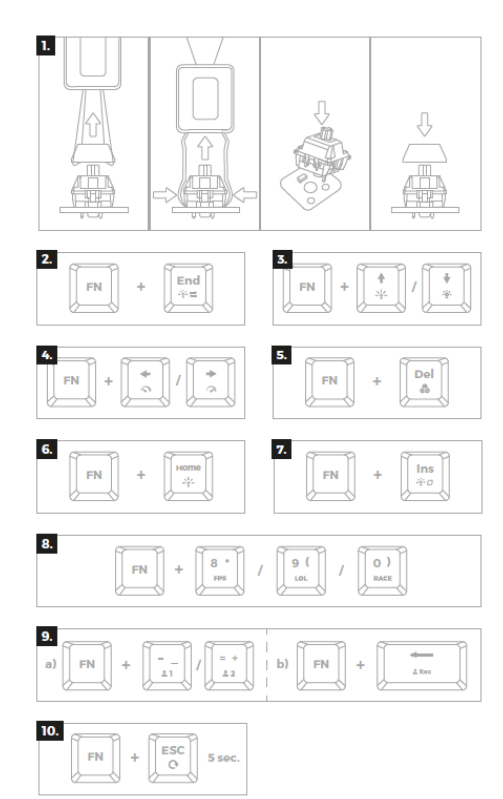

# **6. Промяна на режима на подсветката:**

Натиснете клавишите Fn + Home, за да промените между 18 режима на подсветка на играта.

# **7. Режим на статична подсветка:**

Натиснете клавишите Fn + Ins, за да активирате режима на статична подсветка.

#### **8. Промяна на режима на подсветката:**

Натиснете клавишите Fn + 8/9/0 , за да промените между 3 режима на подсветка на играта

# **9. Потребителски режим:**

Потребителският режим позволява да се зададе индивидуална подсветка на всеки клавиш.

- Изберете 1 от 2 налични персонализирани режима, като натиснете Fn + -/=.
- Натиснете Fn + Backspace, за да започнете запис. Светодиодният индикатор ще започне да мига.
- Натиснете всички клавиши, които искате да бъдат осветени (за всеки клавиш можете да изберете 1 от 8 предварително определени цвята, като натиснете същия клавиш в цикъл).
- Натиснете Fn + Backspace, за да завършите записа и да запазите настройките. Светодиодният индикатор ще спре да мига.

**Забележка**: По време на запис можете да регулирате яркостта на осветлението, като натиснете Fn + стрелка нагоре/надолу.

#### **10. Възстановяване на заводските настройки по подразбиране:**

Всички запазени настройки могат лесно да бъдат възстановени до настройките по подразбиране чрез g клавишите [FN +ESC].

За да възстановите фабричните настройки, задръжте клавишите [FN + ESC] за 5 секунди.

# **III. Общи условия:**

- Безопасен продукт, съобразен с изискванията на ЕС.
- Продуктът е произведен в съответствие със Европейския RoHS стандарт.
- 2 г. гаранция от производителя

#### **IV. Информация за безопасност:**

- Да се използва съгласно с предназначението, неправилната употреба може да доведе до увреждане на устройството.
- Не оторизираните ремонти или разглобяване анулират гаранцията и могат да доведат до повреда на продукта.
- Изпускане или удряне на устройството може да доведе до повреда, надраскване или причиняване на повреда по друг начин.
- Устройството не трябва да се използва при ниски и високи температури, силно магнитно поле и във влажна или запрашена среда.

# **V. Регулаторна информация:**

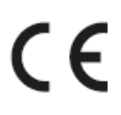

ЕС Декларация за съответствие - С настоящото IMPAKT S.A. декларира, че съоръжение тип NKG-2069, NKG-2070, NKG-2071, NKG-2072 е в съответствие с Директиви 2014/30/EU, 2011/65/EU и 2015/863/EU. Пълният текст на ЕС декларацията за съответствие е достъпен на раздела за продукти на адрес www.genesis-zone.com.

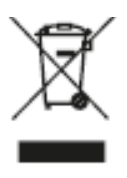

Символът на WEEE (зачертана с кръст кофа за боклук), показва, че този продукт не е домашен отпадък. С подходящи средства за управление на отпадъците се избягват на последиците, които са вредни за хората и околната среда и са резултат от опасни материали, използвани в устройството, както и неправилно съхранение и обработка. Защитете околната среда, като рециклирате опасни отпадъци подходящо. За да получите подробна информация за рециклиране на този продукт, моля, свържете се с вашия търговец или местна власт.